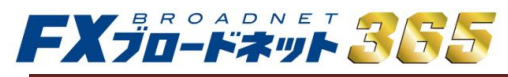

### ログインID問い合わせの操作方法

### 【ログインIDをお忘れの方】

ログインIDが不明な場合、ログイン画面から 「ログインID問い合わせ」を選択します。 [\(取引ツールへのログイン画面はコチラ\)](https://www.fxbroadnet.com/click/login/)

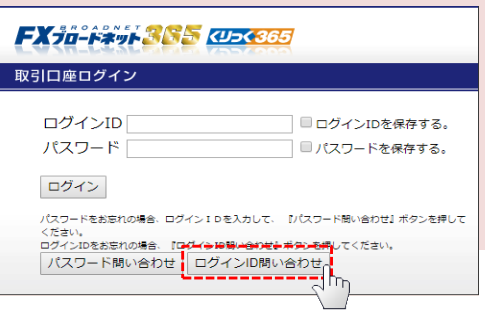

#### ○STEP1

①口座開設時に登録した「メールアドレス」「生年月日」 「郵便番号」を入力します。 ②ログインID問い合わせを選択します。

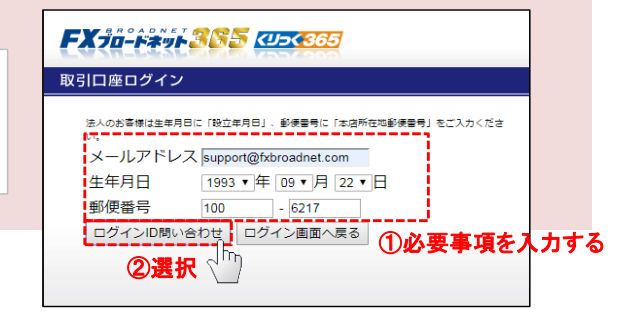

#### ○STEP2

ご登録のメールアドレス宛てに、保有されているログインID毎に 1件ずつ通知されます。 お客様のログイン**ID**が記載されています。

# 「スタンダードコース」ログインID問い合わせ

お客様名: FXブロードネット 様 お問合せいただき、有り難うございます。 北村1 様のログインIDは以下の通りです。 [ログインID: 0000000000] - ニーニーニーニーニーニーニーニー<br>- ニーリカ点等ございましたら、お気軽に当社までお問合せください。<br>- 尚、送信者アドレスにはご返信できませんので、お問い合わせの際は<br>- 以下アドレスにご返信いただきますようお願い致します。

## 【パスワードをお忘れの方】

### ○STEP3

g

パスワードが不明な場合は、ログインIDを入力後に「パスワード 問い合わせ」を選択していただくことで、ご登録のメールアドレス にパスワードが通知されます。

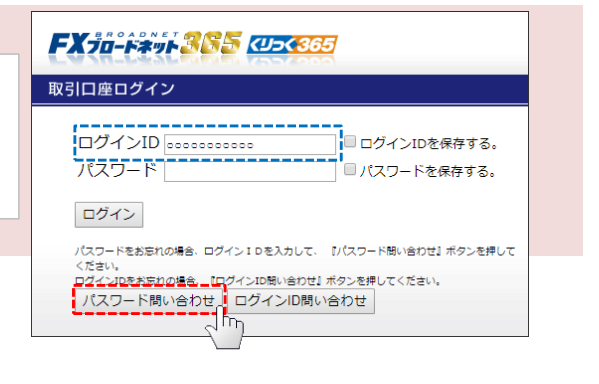

 登録のメールアドレスが現在はご利用いただけない場合には、登録アドレスを変更していただく必要が ございます。変更方法は [コチラ](https://www.fxbroadnet.com/click/faq/06.jsp#A08) からご確認ください。

ご不明点、ご質問事項等ございましたら、当社カスタマーサポート部までご連絡下さい。

Mailto : support365@fxbroadnet.com フリーダイヤル: 0120-997-867